## **Uploading SCTDAQ results to the SCT Database**

Dave Robinson, Cambridge SCT Week March 2003

The ORACLE tables for SCTDAQ data were im plem ented som e tim e ago by Didier/ Philippe.

To upload SCTDAQ data into the database, you m ust use the DBUpload.cpp script which has been distributed with SCTDAQ since v3.34 (in the sctdaq/ m acros folder).

DBUpload.cpp is a sim ple wrapper to a java application, and the java application perform s all the work.

The java application is not distributed with SCTDAQ, it m ust be downloaded from

http://www.hep.phy.cam.ac.uk/~silicon/jSCTDAQ.html

## **Uploading SCTDAQ Data**

Type '.x DBUpload.cpp(< argum ent> )' in the ROOT session window of SCTDAQ (Rint)

Eg:

.x DBUpload.cpp("20220330200017\_20030226.txt") - Upload tests listed in a single data file

.x DBUpload.cpp("20220330200017")

- Upload all tests on m odule 20220330200017, taken on any date

.x DBUpload.cpp()

- Upload all tests on all m odules taken TODAY

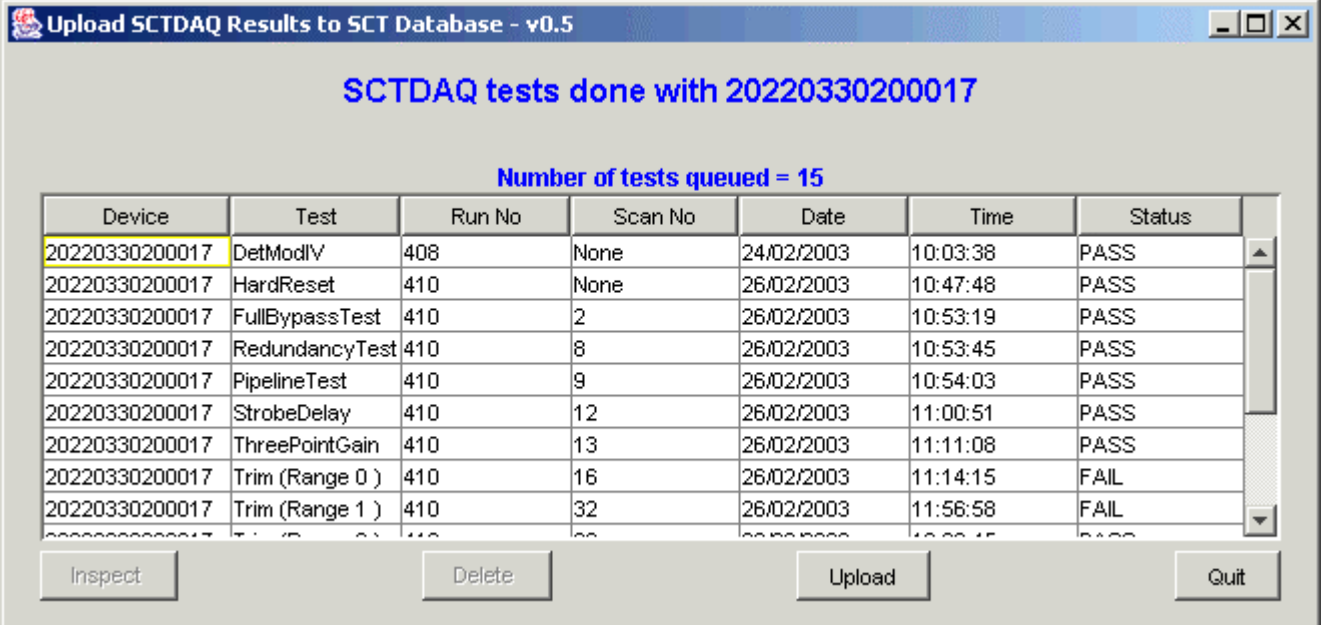

NOTE: For subsequent calls to DBUpload in the same ROOT session, use '.x DBUpload(< arg> )' instead of '.x DBUpload.cpp(< arg> )'

# The Technical Details

Uses variables defined in sctdaq/ m acros/ param eters.h

# define RESULTS\_DI RECTORY "D: \ \ sctvar\\ results\ \ " # define UPLOAD\_DIRECTORY "D:\\sctvar\\upload\\"

• Reads result file(s) from RESULTS\_DI RECTORY

• if the environment variable ARCHIVE\_DIRECTORY is defined on your PC, reads test files and raw data files from that directory instead, and performs path substitutions for the various rawdata files: Eg:

< RESULTS\_DI RECTORY> 20220330200013\_RC\_297\_12.txt to

< ARCHI VE\_DI RECTORY> 20220330200013\_RC\_297\_12.txt

- Processes file(s) for compatibility with java upload routines, eg
	- splits result files into separate test files
	- tabs -> spaces
	- m any corrections for incom patibilities with older versions of SCTDAQ
	- processing/ m erging of raw data files
	- verification of key data words
- Allows pre-upload inspection of data, and option of not uploading redundant or rubbish data files

• Bookkeeping to ensure you don't upload the sam e test m ore than once

### **Pre- upload I nspection of Data**

**幾 Upload SCTDAQ Results to SCT Database - v0.5** 

#### $-10x$

#### SCTDAQ tests done with 20220330200017

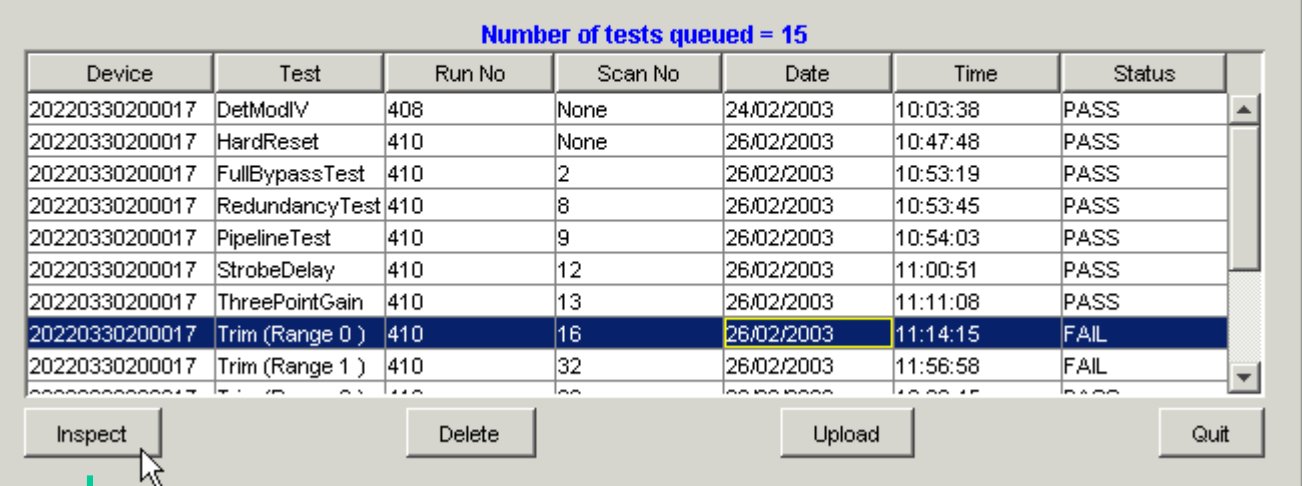

AD Data Viewer  $x$  $-$ 20220330200017 Test type: Trim (Range 0)  $\blacktriangle$ DEFECT NAME : TR NOTRIM FIRST CHANNEL : 452 LAST CHANNEL : 452 ⊯ا ‡Defect⊱ DEFECT NAME : TR\_NOTRIM FIRST CHANNEL : 1318 LAST CHANNEL : 1318  $\sharp$ 3 defects found ۱# **XTEST Rawdata** FILENAME : D:\sctvar\upload\20220330200017\_tr0\_20030226.zip I# ¦%Web link DESCRIPTION : Plots (postscript) URL : http://www.hep.phy.cam.ac.uk/si-bin/getfile.pl?file=20220330200017\_TrimRangePlot ⊯  $\overline{\mathbf{r}}$ ∣∡ Close M

## **Rem oval of 'rubbish files'**

**Niloload SCTDAO Recults to SCT Datab.** 

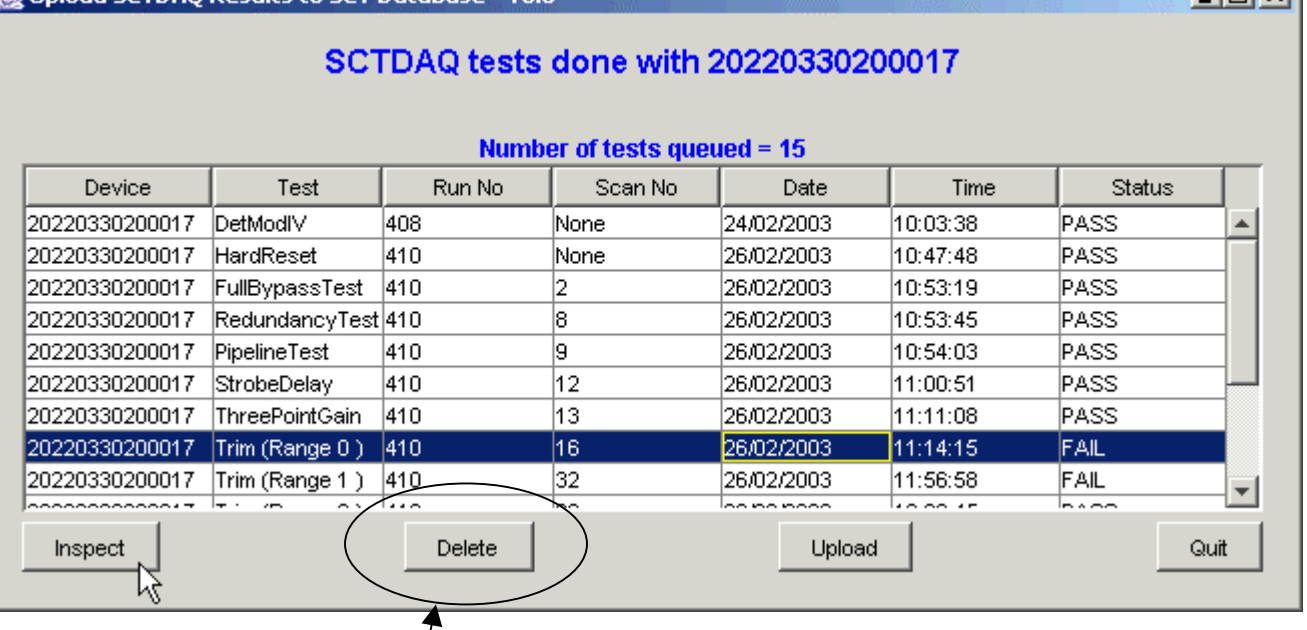

Click on 'Delete' after selecting the test(s) you do not wish to upload

## **Uploading**

Click on 'Upload' to upload all tests listed in the spreadsheet. You are prom pted for your usernam e and password before the upload starts

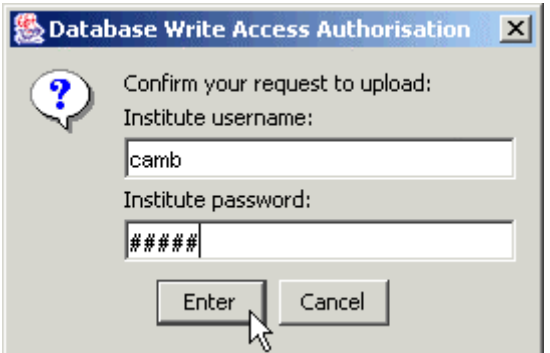

 $\ln |x|$ 

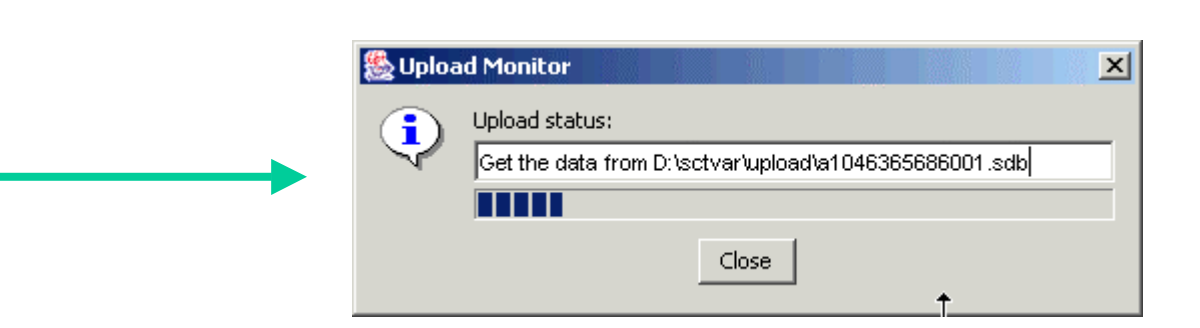

### **Bookkeeping**

You can repeat the same call to DBUpload but data will not be uploaded twice. The application maintains a record of all successful uploads in UPLOAD\_DI RECTORY/ bookkeeping/ < serialno> .upl oads

#### **Raw Data**

- Raw data (eg RC files, trim files etc) are zipped by the application before upload. There are two reasons for this:
- The RC files are too big (44kB, limit is 32kB) and require compression.
- The trim scans produce both a trim file and mask file, but only one raw data file is permitted per test. Therefore the 2 files are zipped to a single archive before upload.
- Note also the ROD module configuration file is uploaded (as a zip) as raw data to the TimeWal scan (since the config file is generated after the TimeWalk scan, and this scan has no raw data of its own)

Note the reporting GUI automatically unzips raw data files for you when they are downloaded...

## **Uploading Barrel Hybrid SCTDAQ Data**

Download DBUpload\_Barrel\_Hybrid.cpp from

http://www.hep.phy.cam.ac.uk/~silicon/jSCTDAQ.html

Install it in the macros directory of the SCTDAQ distribution, and use that instead of DBUpload.cpp

You of course use the visible barcode serial num ber for Hybrid data, and the java application will m ake the appropriate serial num ber substitution before upload.

Note as a 'safety check' that you are not mixing module and hybrid data with the same serial number, the application will generate a warning if your device type is not set to 'Barrel\_Hybrid' in your sctvar/ config/ st\_system \_config.dat file.

## **Availability**

Available to download and use now from http://www.hep.phy.cam.ac.uk/~silicon/jSCTDAQ.html

You can also download the following:

- DBUpload.cpp (if your SCTDAQ distribution version  $is < 3.34$ )

- DBUpload\_Barrel\_Hybrid.cpp (if you are uploading barrel hybrid data)

Please read the installation instructions and user guide carefully, and note particularly that you require the latest version of java on your PC

- a java version prior to 1.4 will not work!